# Lab #11 - Instrumental Variables Part I

*Econ 224*

*October 16th, 2018*

### **Introduction**

In this lab we'll examine instrumental variables estimation in a simple setting. In this lab we will assume that treatment effects are *homogeneous*, i.e. the same for everyone, and that we have a single endogenous regressor *x* and a single instrumental variable *z*.

### **Generating Correlated Normal Draws**

The function mvrnorm from the package MASS is used to generate draws from a multivariate normal distribution. It's not important that you know the formal definition of a multivariate normal for this course. All that you need to know is that we can use this distribution to make random normal draws that are *correlated* with one another. The pacakge MASS is automatically installed as part of R, so you don't need to install it manually. Here's an example of a *bivariate* normal. This means that each draw is a vector with two elements. See if you can figure out how this example works, consulting the help files as necessary:

```
library(MASS)
m \leftarrow c(-1, 1)S \leftarrow matrix(c(2, 1, 1, 4), 2, 2, byrow = TRUE)set.seed(1234)
sims <- mvrnorm(1000, m, S)
head(sims)
```
 $[0,1]$   $[0,2]$  $[1,] -0.5681911 -1.923861$ [2,] -1.1276750 1.683789 [3,] 1.6625885 2.363257  $[4,]$  -3.6251906 -3.246983 [5,] -1.4728059 2.171719 [6,] 1.6242268 1.063836

#### **Exercise A**

- 1. Store the first column of sims in a vector called x and the second in a vector called y. Plot x against y.
- 2. Calculate the length of x and y.
- 3. Calculate the sample mean of x and y. How does your result compare to the vector m?
- 4. Calculate the sample variance of x and y.
- 5. Calculate the sample covariance of x and y.
- 6. What result do you get if you run var(sims)? How does your result compare to the matrix S?
- 7. Based on your answers to the above and the R helpfiles, figure out how to use mvrnorm to generate 1000 draws from a bivariate normal distribution where each of the two elements is a *standard normal* and the correlation between them is 0.5. Check that your code works as expected using cor, mean, etc.

## **Solution to Exercise A**

```
x \leftarrow \text{sims}[, 1]y \leftarrow \text{sims}[, 2]library(ggplot2)
ggplot() + aes(x, y) + geom_point()
```
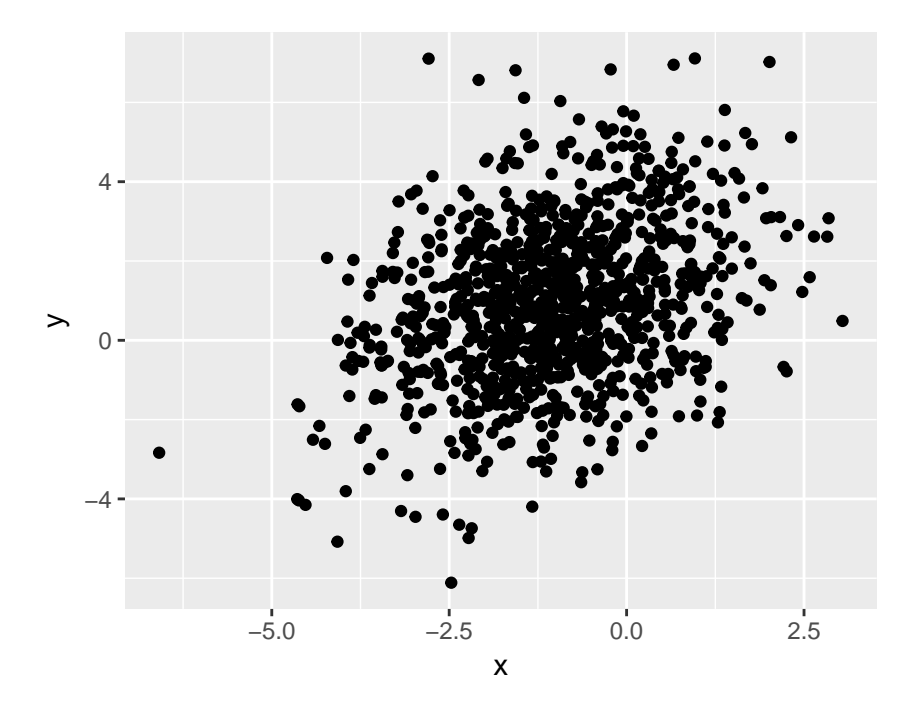

#### **colMeans**(sims)

[1] -1.0382639 0.9553645

**var**(sims)

 $[,1]$   $[,2]$ [1,] 1.8424523 0.9089161 [2,] 0.9089161 4.0749877

### **The Instrumental Variables Equations**

There are two equations: one for y and one for x:

$$
y_i = \beta_0 + \beta_1 x_i + \epsilon_i
$$

$$
x_i = \pi_0 + \pi_1 z_i + v_i
$$

The equation for y is called the *structural equation*. It shows how the regressor x causes the outcome y. The coefficient *β*<sup>1</sup> is the causal effect of x on y. This may *not* be the same thing as the slope from a regression of y on x because  $\epsilon$  is a *structural error* rather than a *regression error*. In other words, x may be correlated with . The equation for x is called the *first-stage*. This equation shows the relationship between the instrument z and the regressor x. The coefficients  $\pi_0$  and  $\pi_1$  are simply defined as the intercept and slope from a regression of *x* on *z*. The error *v* is a regression error term so it is uncorrelated with *z*. In the following exercise, you will explore what this means.

#### **Exercise B**

- 1. Use what you know about linear regression to express  $\pi_1$  in terms of variances and covariances.
- 2. Suppose we *define*  $v_i = x_i \pi_0 \pi_1 z_i$ . Calculate Cov $(v_i, z_i)$  using your answer to part 1.
- 3. Substitute the *first-stage* equation (the equation for *xi*) into the *structural equation* (the equation for  $y_i$  to produce a linear equation relating  $z_i$  to  $y_i$ . This is called the *reduced form*. What is the slope coefficient of the reduced form?
- 4. Suppose that  $\epsilon_i$  and  $v_i$  are correlated with one another. If we run a linear regression of *y* on *x*, what slope coefficient will we obtain?

#### **Solution to Exercise B**

$$
\pi_1 = \text{Cov}(x, z) / \text{Var}(z)
$$

$$
Cov(v, z) = Cov(x - \pi_0 - \pi_1 z, z)
$$
  
= Cov(x, z) - \pi\_1 Cov(z, z)  
= Cov(x, z) - \frac{Cov(x, z)}{Var(z)}Var(z)  
= 0

$$
y = \beta_0 + \beta_1 x + \epsilon
$$
  
=  $\beta_0 + \beta_1 (\pi_0 + \pi_1 z + v) + \epsilon_i$   
=  $(\beta_0 + \beta_1 \pi_0) + \beta_1 \pi_1 z + (\beta_1 v + \epsilon)$ 

$$
\beta_{OLS} = \frac{\text{Cov}(y, x)}{\text{Var}(x)} = \frac{\text{Cov}(\beta_0 + \beta_1 x + \epsilon, x)}{\text{Var}(x)}
$$

$$
= \frac{\beta_1 \text{Cov}(x, x) + \text{Cov}(\epsilon, x)}{\text{Var}(x)} = \beta_1 + \frac{\text{Cov}(\epsilon, \pi_0 + \pi_1 z + v)}{\text{Var}(\pi_0 + \pi_1 z + v)}
$$

$$
= \beta_1 + \frac{\text{Cov}(\epsilon, v)}{\pi_1^2 \text{Var}(z) + \text{Var}(v)}
$$

#### **Simulating Data for IV Regression**

We will now generate some data to use for IV estimation, using what you learned in the proceeding two exercises. The precise steps you will need are listed in the exercise below.

#### **Exercise C**

Simulate data for two-stage least squares estimation using the following procedure:

- 1. Set the seed of the random number generator to 1234 so you can replicate your results later.
- 2. Define a variable called n to use as your sample size. Set it equal to 1000.
- 3. Create a matrix called Rho that will serve as the variance covariance matrix of the error terms  $\epsilon$  and  $v$ in the simulation. Set the variance of each to 1 and the correlation between them to 0.5.
- 4. Make n bivariate normal draws with mean zero and variance-covariance matrix Rho. Store the as sims.
- 5. Extract the first column of sims and store it as a vector called e. Extract the second column and store it as a vector called v.
- 6. Make **n** iid Uniform $(0,1)$  random draws and store the result in a vector called z.
- 7. Generate a vector called x using the IV first-stage equation with  $\pi_0 = 0.5$  and  $\pi_1 = 0.8$ .
- 8. Generate a vector called y using the IV structural equation with  $\beta_0 = -0.3$  and  $\beta_1 = 1$ .

#### **Solution to Exercise C**

```
set.seed(1234)
n < - 1000Rho <- matrix(c(1, 0.5, 0.5, 1), 2, 2, byrow = TRUE)
errors <- mvrnorm(n, c(0,0), Rho)
e \leftarrow errors[,1]v \leftarrow errors[, 2]
z \leftarrow \text{runif}(n)x \leftarrow 0.5 + 0.8 * z + vy \leftarrow -0.3 + x + e
```
#### **OLS Estimation**

In the simulation from the previous section, *x* is *endogenous*: in other words it is *correlated* with the error term  $\epsilon$  in the structural equation. We can think of this as a situation where  $\epsilon_i$  contains an important *omitted variable* that is correlated with *x*.

#### **Exercise D**

- 1. Run an OLS regression of y on x. Do your results give the causal effect of x on y? Why or why not?
- 2. Using the formulas you worked out above, how would your results change if the correlation between  $\epsilon$ and *v* were −0*.*5 rather than 0*.*5?

#### **Solution to Exercise D**

**coef**(**lm**(y ~ x)) *# Slope is much too large!*

(Intercept) x -0.7397178 1.4606086

#### **IV Estimation "By Hand"**

We will now carry out two-stage least squares estimation "by hand." In this particular example, this is overkill, but it is helpful to do it anyway just to make sure that you understand what's going on.

#### **Exercise E**

- 1. Run an OLS regression of x on z and store the result as first\_stage.
- 2. Run an OLS regression of y on z and store the result as reduced\_form. How does the estimated slope agree with your mathematical calculation of the reduced form slope from above?
- 3. Divide the slope from reduced form by the slope from first stage. How does your result compare to  $cov(y, z)$  /  $cov(x, z)$ . Compare both to the true causal effect of x on y

#### **Solution to Exercise E**

```
first_stage <- lm(x ~ z)
reduced_form \leftarrow lm(y \sim z)coef(reduced_form)
(Intercept) z
  0.1615314 0.7849772
coef(reduced_form)[2] / coef(first_stage)[2]
        z
0.9582441
```

```
cov(y,z) / cov(x,z)
```
[1] 0.9582441

### **IV Estimation using ivreg**

Install the package AER. This package contains a number of useful functions for econometrics, including ivreg which we'll use to carry out IV regression. Before proceeding, load AER and read the help file for ivreg.

### **Exercise F**

- 1. Use ivreg to carry out IV regression that you did by hand in the preceding exercise. Store the results as iv results.
- 2. Display the IV results using summary.
- 3. Calculate an approximate 95% confidence interval for the causal effect of x on y using iv\_results.

## **Solution to Exercise F**

```
library(AER)
iv_results <- ivreg(y ~ x | z)
summary(iv_results)
```
Call:  $i$ vreg(formula =  $y \sim x$  | z) Residuals: Min 1Q Median 3Q Max -3.8096 -0.6405 -0.0326 0.6351 3.0896 Coefficients: Estimate Std. Error t value Pr(>|t|) (Intercept) -0.2932 0.1206 -2.431 0.0152 \* x 0.9582 0.1310 7.313 5.34e-13 \*\*\*  $---$ Signif. codes: 0 '\*\*\*' 0.001 '\*\*' 0.01 '\*' 0.05 '.' 0.1 ' ' 1

Residual standard error: 0.9918 on 998 degrees of freedom Multiple R-Squared: 0.6764, Adjusted R-squared: 0.6761 Wald test: 53.49 on 1 and 998 DF, p-value: 5.34e-13